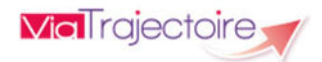

V7.3 – Juin 2022

## ViaTrajectoire pour les médecins libéraux

En tant que médecin traitant, ViaTrajectoire® vous permet de gérer électroniquement les dossiers de demande d'admission ou de prise en charge… :

…de vos patients âgés → à la recherche d'un établissement d'hébergement pour personnes âgées dépendantes, d'une résidence autonomie ou d'une unité de soins de longue durée,

...de vos patients nécessitant des suites de soins  $\rightarrow$  en hospitalisation à domicile, service de soins de suite et de réadaptation, unité de soins palliatifs ou vers les solutions du domicile (SSIAD, etc.),

…de vos jeunes patients (0 à 6 ans inclus)  $\rightarrow$  dans le cadre d'une suspicion précoce de troubles du neuro-développement (TND) entraînant une orientation vers une Plateforme de Coordination et d'Orientation TND.

Plus globalement, ViaTrajectoire permet à la personne concernée, à ses aidants familiaux, ainsi qu'aux professionnels qui l'accompagnent dans son projet de rééducation, de réinsertion ou d'hébergement, d'identifier la ou les structure(s) capable(s) de la prendre en charge et adaptée(s) à ses besoins.

### Accès au site ViaTrajectoire directement sur le web

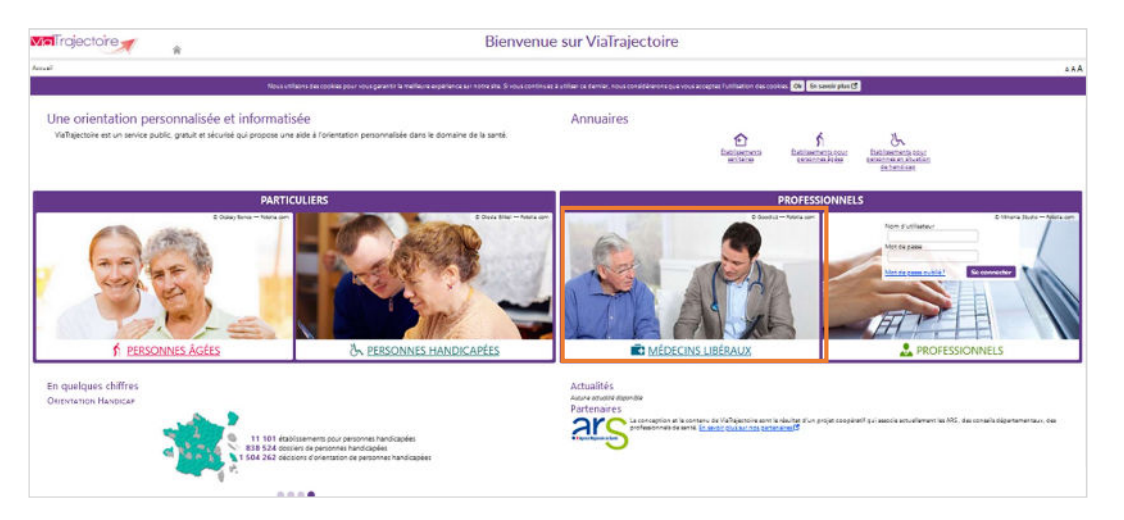

www.viatrajectoirefr

Cliquez sur l'espace « Médecin libéral » et laissez-vous guider.

## Page d'accueil de l'espace Médecin Libéral de ViaTrajectoire

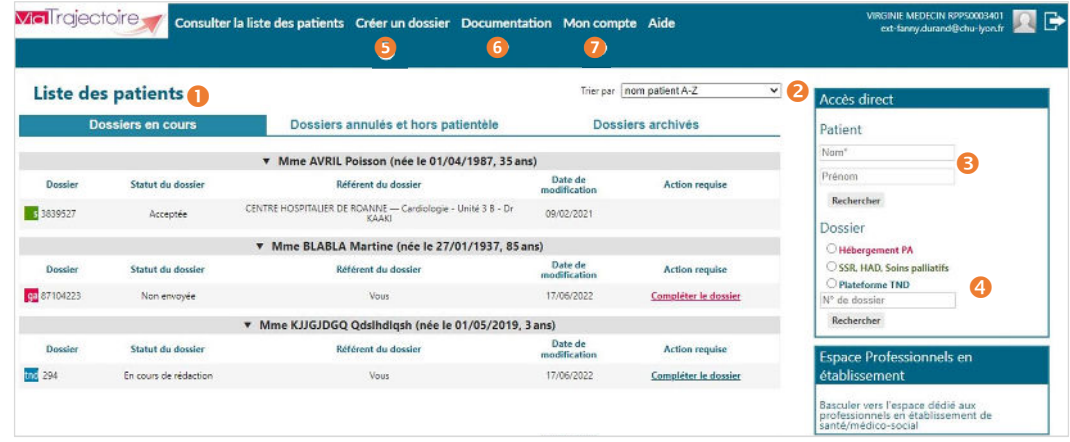

Dossiers en cours : liste des dossiers pour lesquels le médecin a été identifié comme médecin traitant, regroupés par patient. Cet onglet regroupe la totalité des dossiers :

- ga de demande d'hébergement pour personnes âgées
- d'orientation en SSR, HAD, Unités de Soins Palliatifs
- d'orientation vers une Plateforme de Coordination et d'Orientation TND

Deux autres onglets permettent de retrouver les dossiers annulés ou archivés, et les dossiers pour lesquels le médecin a indiqué que la personne concernée ne faisait pas partie de sa patientèle.

**O** Tris sur le tableau de bord (sur la date de modification, numéro de dossier, nom du patient)

Accès à la recherche d'un patient via le nom / prénom. La recherche s'effectue sur la totalité des dossiers, qu'importe l'orientation concernée.

Accès à la recherche d'un dossier spécifique (via le numéro de dossier) selon l'orientation ou la prise en charge visée.

❺ Accès à la création d'un dossier selon l'orientation ou la prise en charge visée.

❻ Accès à la documentation.

Nota : une foire aux questions et la possibilité de contacter le support ViaTrajectoire de votre région sont également disponibles en bas de page depuis le lien « Contact/FAQ ».

❼ Gestion de votre compte utilisateur ViaTrajectoire : accès à vos informations personnelles, possibilité d'autoriser un confrère à gérer les dossiers de vos patients pendant une période donnée et visibilité sur vos habilitations sur les dossiers de vos confrères, possibilité d'associer votre compte « Médecin libéral » avec votre compte de professionnels en établissement le cas échéant.

**WEI** releasere a ViaTrajectoire pour les médecins libéraux 1

# Création d'un dossier de prise en charge précoce des troubles du

neuro-développement chez l'enfant de moins de 7 ans

(Plateforme de Coordination et d'Orientation TND)

La création d'un dossier TND dans ViaTrajectoire permet l'orientation du jeune enfant (de 0 à 6 ans inclus) dans le cadre d'une suspicion précoce de troubles du neuro-développement entraînant une orientation vers une Plateforme de Coordination et d'Orientation dédiée.

## Création d'un dossier de prise en charge précoce des TND

1. Cliquez sur « Créer dossier » puis sélectionnez « Plateformes TND » :

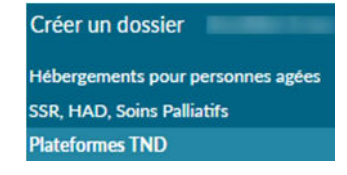

2. Il est possible d'initialiser le dossier d'orientation avec un minimum d'informations permettant d'identifier le jeune patient :

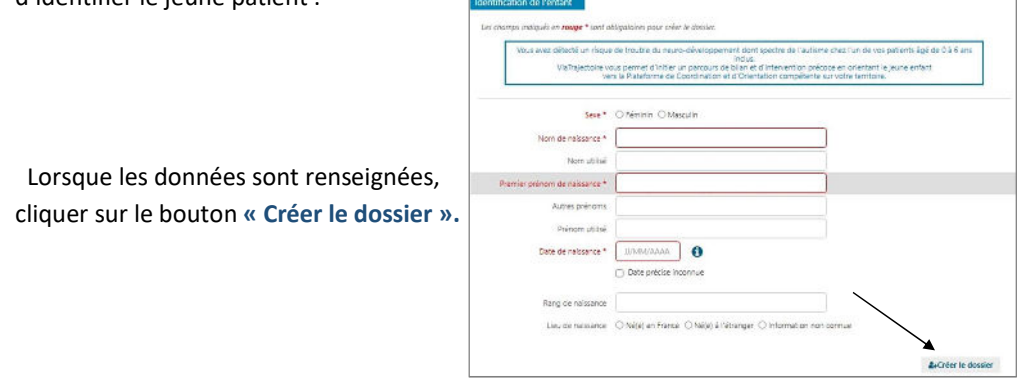

3. Remplissez le volet « Repérage » : Il contient la grille de repérage des signes d'alerte à renseigner en fonction de l'âge de l'enfant. Celle-ci est complétée parles facteurs de haut risque de troubles du neuro-développement et des comportements instinctuels, sensoriels, émotionnels particuliers.

#### 4. Complétez le volet « Adressage » :

Sélection des préconisations d'examens et de bilans d'intervention, renseignement des informations de contact puis choix de la plateforme de coordination et d'orientation parmi celles proposées (sur la base du lieu de résidence renseigné dans le dossier).

Nota : les volets à renseigner sont matérialisées à droite de l'écran par des « piles » rouges : volet vide, à renseigner /  $\Box$  volet à compléter.

Lorsque tous les volets sont validés **and la demande peut être envoyée.** 

### Envoi et suivi d'un dossier de prise en charge précoce des TND

Les plateformes utilisatrices de ViaTrajectoire les plus proches du lieu de résidence du patient sont affichées.

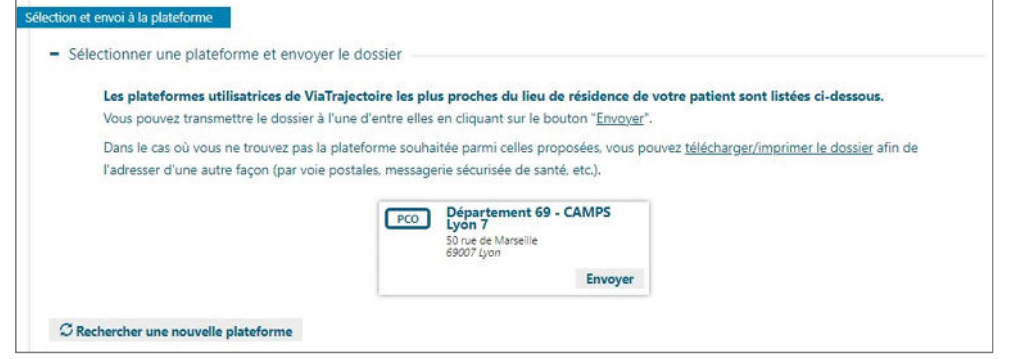

1. Cliquez sur le bouton « Envoyer » pour transmettre le dossier à la Plateforme de Coordination et d'Orientation TND privilégiée.

Une fois la demande envoyée, le dossier n'est plus modifiable. Il est toujours possible de suivre la prise en charge de votre patient au sein de la Plateforme et d'imprimer le dossier.

2. Une fois la demande acceptée par la plateforme, vous pouvez suivre le parcours de votre patient depuis l'onglet Parcours de bilan et intervention précoce TND.

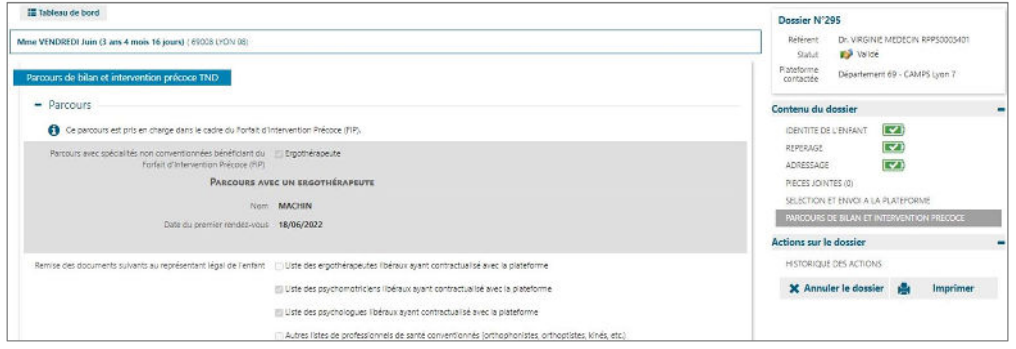

al relactoire a

**Mal** rejectoire